# **Enregistrer des vidéos et des musiques sur internet**

La copie d'œuvre est réglementée, pour la France, voir [l'article L122-5 sur](http://www.legifrance.gouv.fr/affichCodeArticle.do?idArticle=LEGIARTI000025003518&cidTexte=LEGITEXT000006069414) [Légifrance](http://www.legifrance.gouv.fr/affichCodeArticle.do?idArticle=LEGIARTI000025003518&cidTexte=LEGITEXT000006069414). La SACEM indique que la **copie privée** à partir d'un site internet (comme youtube) est légale, mais pas sa diffusion publique.

**ClipGrab** est un logiciel multiplate-forme (disponible sur GNU/Linux, Mac OS X et Windows) permettant de télécharger des vidéos en ligne et de les convertir dans d'autres formats.

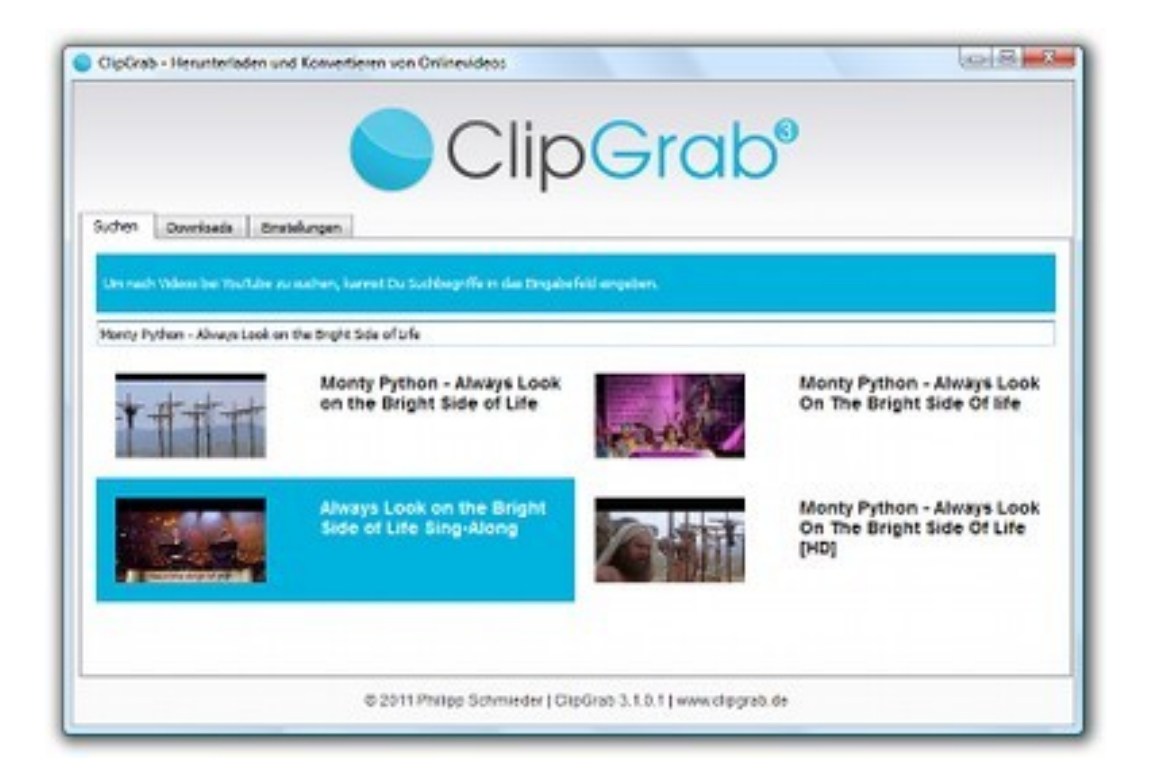

Le logiciel logiciel libre (sous licence GNU/GPL)est écrit en C++ avec le framework Qt et publié sous les termes de la GPL v3.

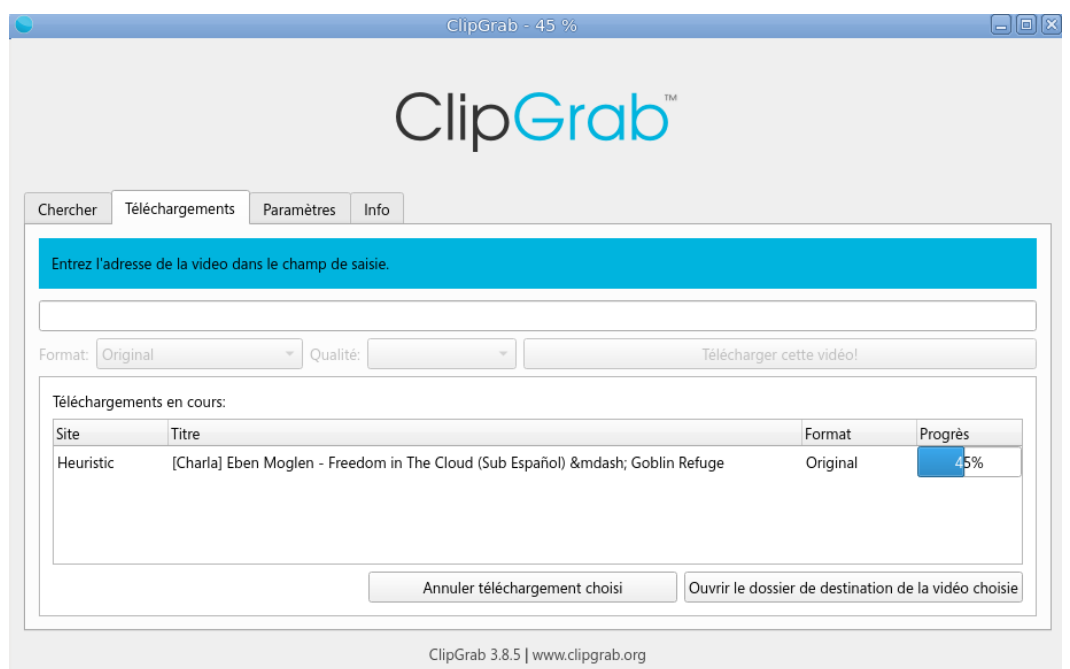

ClipGrab est une des nombreuses applications dont le but est de télécharger des vidéos à partir de YouTube. Cette fois-ci, nous avons la possibilité de convertir les vidéos téléchargées.

ClipGrap télécharge des vidéos à partir de plusieurs sites d'hébergement : YouTube, Clipfish, Collegehumor, Dailymotion, MyVideo, MySpass, Sevenload, Gobelinrefuge, Tudou et Vimeo. De plus, vous n'avez qu'à copier l'URL et ClipGrab la détectera automatiquement pour ensuite l'ajouter à la liste d'attente. Ce logiciel intéressant est moins riche en possibilités que Youtbe-dl.

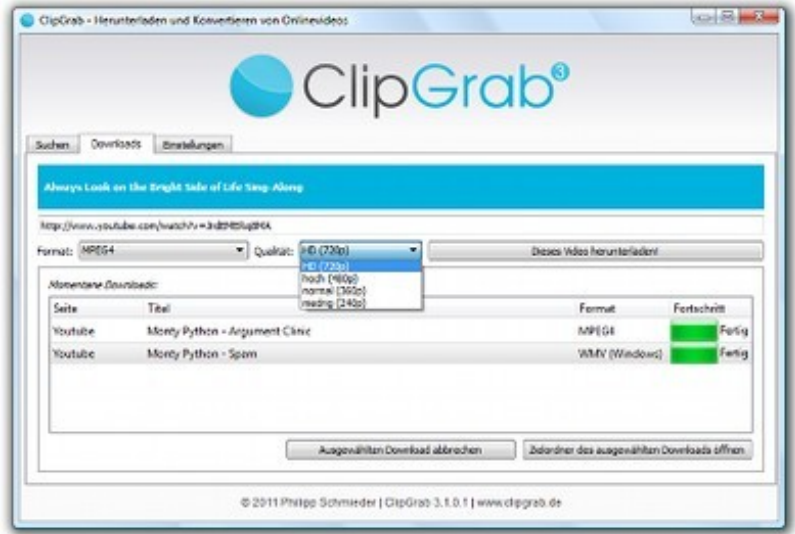

Il peut télécharger les vidéos au format original, les convertir aux formats MPEG4, WMV, Ogg Theora, et extraire la piste sonore aux formats MP3 et Ogg Vorbis. Il est traduit dans de nombreuses langues.

Avant le téléchargement, vous aurez à choisir le format et la qualité de sortie.

Ouvrez votre navigateur, parcourez votre site de vidéos en ligne et trouvez une vidéo à télécharger

Dès que vous sélectionnez l'adresse url dans la barre d'adresse et que vous la copiez, ClipGrab affiche une notification vous offrant de télécharger la vidéo.

**Site** <https://clipgrab.de/fr>

Téléchargement **Windows** <https://download.clipgrab.org/clipgrab-3.8.7-cgde.exe> Clic droit exécuter en tant qu'administrateur

### **Macintosh à partir de OS X10.10 Yosemite →Catalina** <https://download.clipgrab.org/ClipGrab-3.8.7.dmg> Télécharger puis placer dans Applications

**GNU/Linux** Présent dans PCLinuxOS, OpenSUSE, ArchLinux, Fedora, Mageia ...

# **Pour Ubuntu et dérivés télécharger le PPA**

Installer le PPA

sudo add-apt-repository ppa:clipgrab-team/ppa

sudo apt update

sudo apt install clipgrab

#### **Utiliser ClipGrab**

L'URL de votre vidéo est par exemple →<https://youtu.be/9LXugbHRvUg>

La coller dans la barre centrale  $(Ctrl + V)$ 

Il peut télécharger les vidéos au format original, les convertir aux formats MPEG4, WMV, Ogg Theora, et extraire la piste sonore aux formats MP3 et Ogg Vorbis. Il est traduit dans de nombreuses langues.

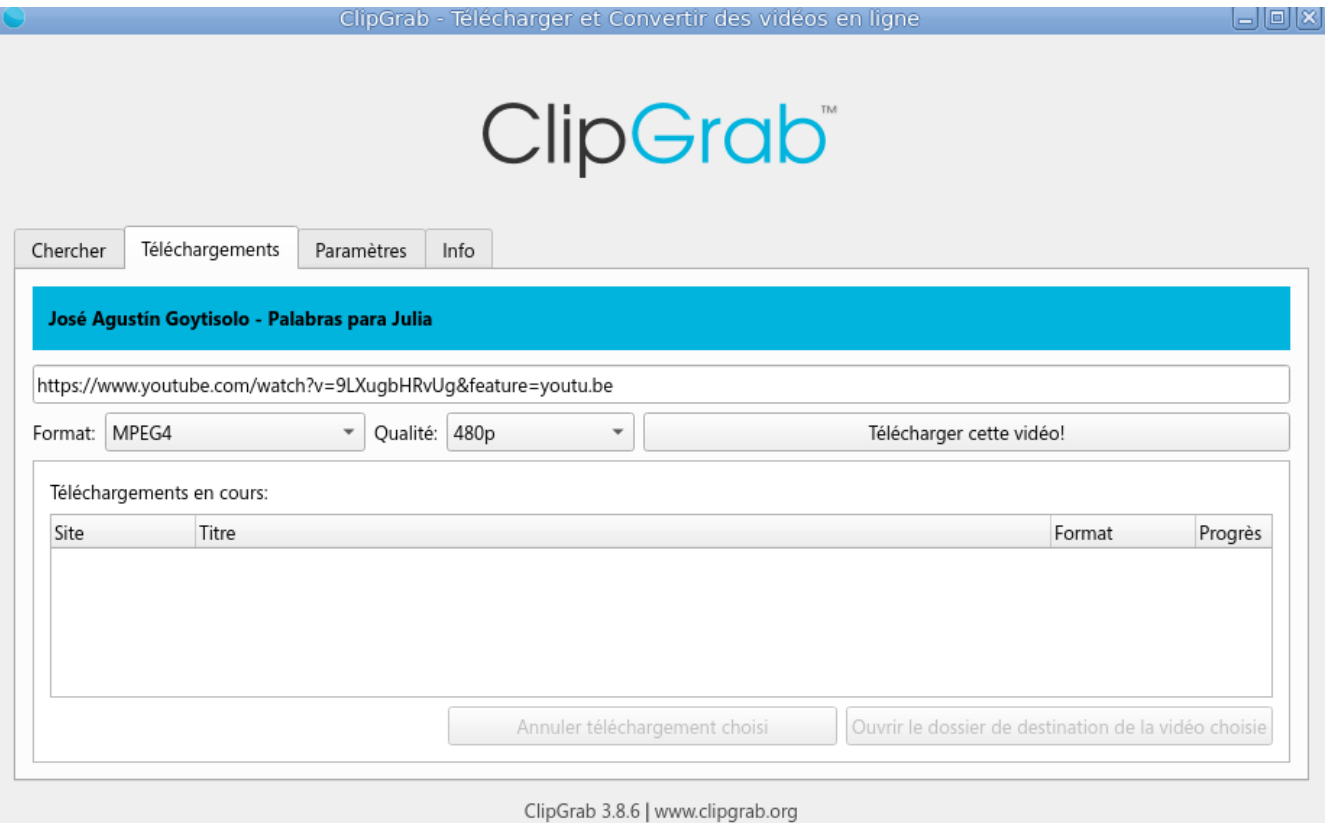

Avant le téléchargement, vous aurez à choisir le format et la qualité de sortie.

# **YOUTUBE-DL**

*Le logiciel ne fonctionne pas que sur Youtube mais aussi sur Dalymotion, FranceTV Pluzz, Arte Replay et plus d'un millier de [services](https://rg3.github.io/youtube-dl/supportedsites.html) vidéos ...* 

**Installer la version du créateur en administrateur qui est une version toujours à jour:**

#### **Pour Windows**

Rappelez-vous que youtube-dl nécessite la version 2.6, 2.7 ou 3.2+ de Python pour fonctionner sauf pour l'exe de Windows.

L'exécutable Windows exe nécessite ces deux logiciels

Enregistrez et installez ces deux logiciels pour Windows <https://www.microsoft.com/fr-FR/download/confirmation.aspx?id=5555> enregistrez puis exécutez

<https://mrs0m30n3.github.io/youtube-dl-gui/> enregistrez puis exécutez

Développé en Python, Youtube-dlG est multi-plate-forme et propose en mode graphique les mêmes options que Youtube-dl, à savoir le choix de ne télécharger que le son ou la vidéo complète, les sous-titres, ou effectuer une conversion de la vidéo récupérée dans un autre format.

Par exemple, pour télécharger cette vidéo **Le droit des enfants** depuis YouTube, on peut taper la commande suivante. [https://m.youtube.com/watch?v=\\_E\\_-loD7U-A](https://m.youtube.com/watch?v=_E_-loD7U-A)

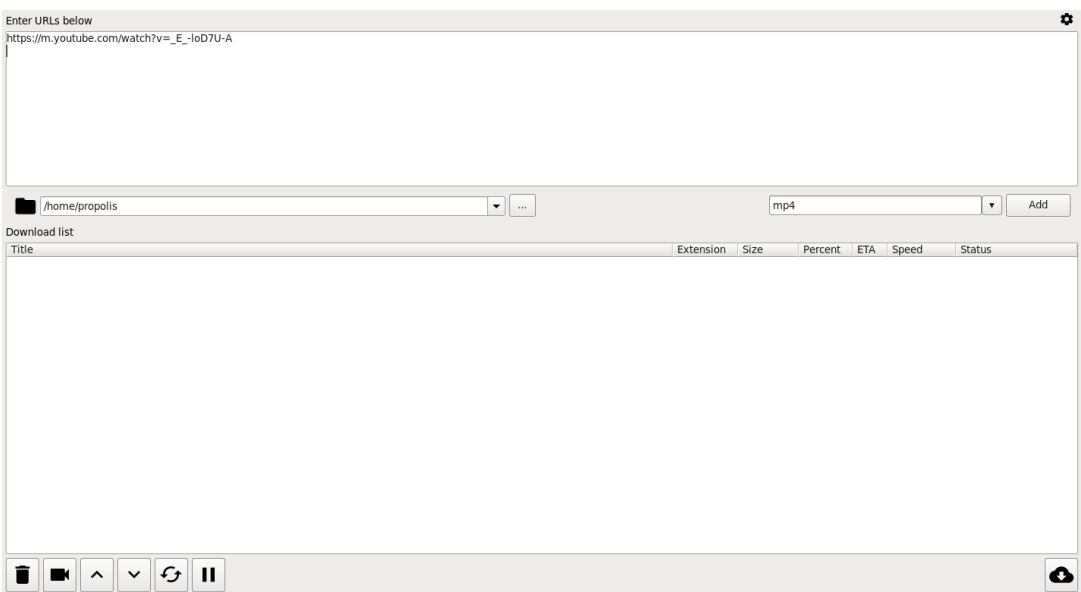

#### **Pour GNU/Linux**

Le logiciel est également dans les dépôts de toutes les distributions GNU/Linux, on installe le paquet de sa distribution GNU/Linux par Synaptic, pamac, apt, urpmi, dnf … **Toutefois il ne fonctionnera pas toujours très bien. La version aura toujours du retard,** il faudra le mettre à jour régulièrement avec cette commande : **# youtube-dl -U**

### **Il vaut mieux installer la version des développeurs**

### **Ouvrez un Terminal**

[ [utilisateur@ordinateur](mailto:utilisateur@ordinateur) ~]\$ su ou sudo -i mot de passe administrateur

après le # coller la commande

# **wget https://yt-dl.org/downloads/latest/youtube-dl -O /usr/bin/youtube-dl**

valider

puis de nouveau après le # coller la commande **chmod a+x /usr/bin/youtube-dl**

valider

Si ce n'est déjà fait installer ffmpeg **sudo apt install ffmpeg**

**Utiliser youtube-dl**

*Le logiciel ne fonctionne pas que sur Youtube mais aussi sur Dalymotion, FranceTV Pluzz, Arte Replay et plus d'un millier de* **[services](https://rg3.github.io/youtube-dl/supportedsites.html)** *vidéos …*

#### L'URL de votre vidéo est par exemple → [https://www.arte.tv/fr/videos/093934-000-A/l-evolution-positive-du-droit](https://www.arte.tv/fr/videos/093934-000-A/l-evolution-positive-du-droit-des-enfants/)[des-enfants/](https://www.arte.tv/fr/videos/093934-000-A/l-evolution-positive-du-droit-des-enfants/)

# **Extraire en MP3 la bande son d'une vidéo**

Pour n'extraire que la bande son au format MP3 d'une vidéo, procéder ainsi : (Nécessite lame d'installé)

Ouvrez un terminal avec la commande **youtube-dl -t -x --audio-format mp3 --audio-quality 0** [http://url](http://url/)

**Exemple youtube-dl -t -x --audio-format mp3 --audio-quality 0 [https://www.arte.tv/fr/videos/093934-000-A/l-evolution-positive-du-droit](https://www.arte.tv/fr/videos/093934-000-A/l-evolution-positive-du-droit-des-enfants/)[des-enfants/](https://www.arte.tv/fr/videos/093934-000-A/l-evolution-positive-du-droit-des-enfants/)**

### **Télécharger une vidéo en qualité élevée**

Le format MP4 est de meilleure qualité, par rapport au flv. (Flash) Pour télécharger au format MP4 :

Ouvrez un terminal avec la commande **youtube-dl -t -f mp4** [https://www](https://www/)

**exemple youtube-dl -t -f mp4 [https://www.arte.tv/fr/videos/093934-000-A/l](https://www.arte.tv/fr/videos/093934-000-A/l-evolution-positive-du-droit-des-enfants/)[evolution-positive-du-droit-des-enfants/](https://www.arte.tv/fr/videos/093934-000-A/l-evolution-positive-du-droit-des-enfants/)**

#### **Sous Mac OS X.**

youtube-dl est un outil en ligne de commande Open Source qui vous permet de télécharger des vidéos depuis YouTube (et de nombreux autres sites de vidéos). Il est souvent considéré comme meilleur que les téléchargeurs de vidéos payants.

Pour installer youtube-dl, vous devez d'abord installer Wget. Et pour installer Wget, vous devez d'abord installer homebrew. Donc, copiez-collez la commande suivante sur le terminal de votre Mac

# **appuyez sur cmd + espace et tapez dans le terminal**

Une fois la commande suivante exécutée, votre Mac téléchargera le fichier maître Homebrew depuis Github. Vous devrez peut-être entrer le mot de passe de votre Mac plusieurs fois. L'ensemble du processus prendra de 10 à 15 minutes, selon votre vitesse Internet.

# Copiez et collez dans une fenêtre du Terminal. **/usr/bin/ruby -e "\$(curl -fsSL https://raw.githubusercontent.com/Homebrew/install/master/install)"**

puis

Une fois que vous avez téléchargé Homebrew, vous êtes prêt à installer Wget. Tapez la commande suivante et activez également OpenSSL pour le support TLS.

#### **brew install wget –with-libressl**

Maintenant que nous avons Wget pour télécharger des paquets depuis Internet, nous allons l'utiliser pour télécharger et installer le paquet Youtubedl. Tapez la commande suivante et appuyez sur Entrée.

# **sudo wget https://yt-dl.org/downloads/latest/youtube-dl -O /usr/local/bin/ youtube-dl**

Vous avez maintenant installé youtube-dl avec succès sur votre Mac, mais cela ne fonctionnera pas encore. Pour vérifier, vous pouvez taper youtube-dl sur votre terminal et cela lancera une erreur de permission. Pour corriger cela, vous devez donner les bonnes permissions, taper la commande suivante et appuyer sur Entrée.

# **sudo chmod a+rx /usr/local/bin/youtube-dl**

Et c'est tout, maintenant vous devriez pouvoir télécharger des vidéos YouTube (ou toutes vidéos de sites supportés par youtube-dl) en tapant simplement youtube-dl[lien vidéo].

Par exemple, pour télécharger cette vidéo **Le droit des enfants** depuis YouTube, on peut taper la commande suivante. **youtube-dl [https://m.youtube.com/watch?v=\\_E\\_-loD7U-A](https://m.youtube.com/watch?v=_E_-loD7U-A)**

**Ledatux - Club informatique de la commune de Lédat 47300 09 72 41 40 62 (Local) Mardi et Samedi de 9 h à 12 h, Jeudi de 20 à 22 h – sauf jours fériés [ledatux@netcourrier.com](mailto:ledatux@netcourrier.com)**

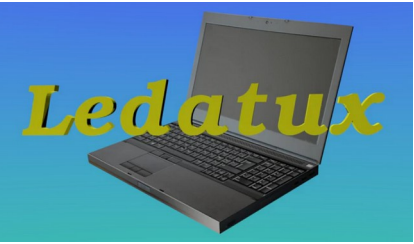